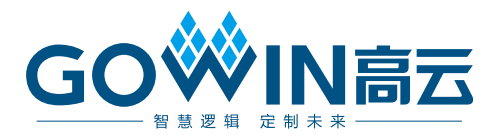

## Gowin Advanced FIR Filter IP

## 用户指南

**IPUG543-2.0,2022-11-17**

### 版权所有 **© 2022** 广东高云半导体科技股份有限公司

**GOWIN高云、Gowin、GowinSynthesis、**云源以及高云均为广东高云半导体科技股份有限公 司注册商标, 本手册中提到的其他任何商标,其所有权利属其拥有者所有。未经本公司书面 许可,任何单位和个人都不得擅自摘抄、复制、翻译本文档内容的部分或全部,并不得以任 何形式传播。

### 免责声明

本文档并未授予任何知识产权的许可,并未以明示或暗示,或以禁止发言或其它方式授予任 何知识产权许可。除高云半导体在其产品的销售条款和条件中声明的责任之外,高云半导体 概不承担任何法律或非法律责任。高云半导体对高云半导体产品的销售和/或使用不作任何 明示或暗示的担保,包括对产品的特定用途适用性、适销性或对任何专利权、版权或其它知 识产权的侵权责任等,均不作担保。高云半导体对文档中包含的文字、图片及其它内容的准 确性和完整性不承担任何法律或非法律责任,高云半导体保留修改文档中任何内容的权利, 恕不另行通知。高云半导体不承诺对这些文档进行适时的更新。

### 版本信息

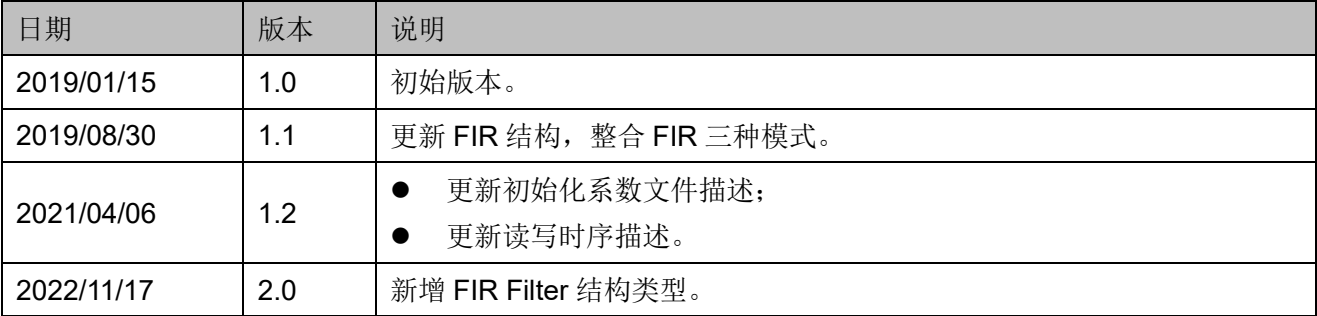

## <span id="page-3-0"></span>目录

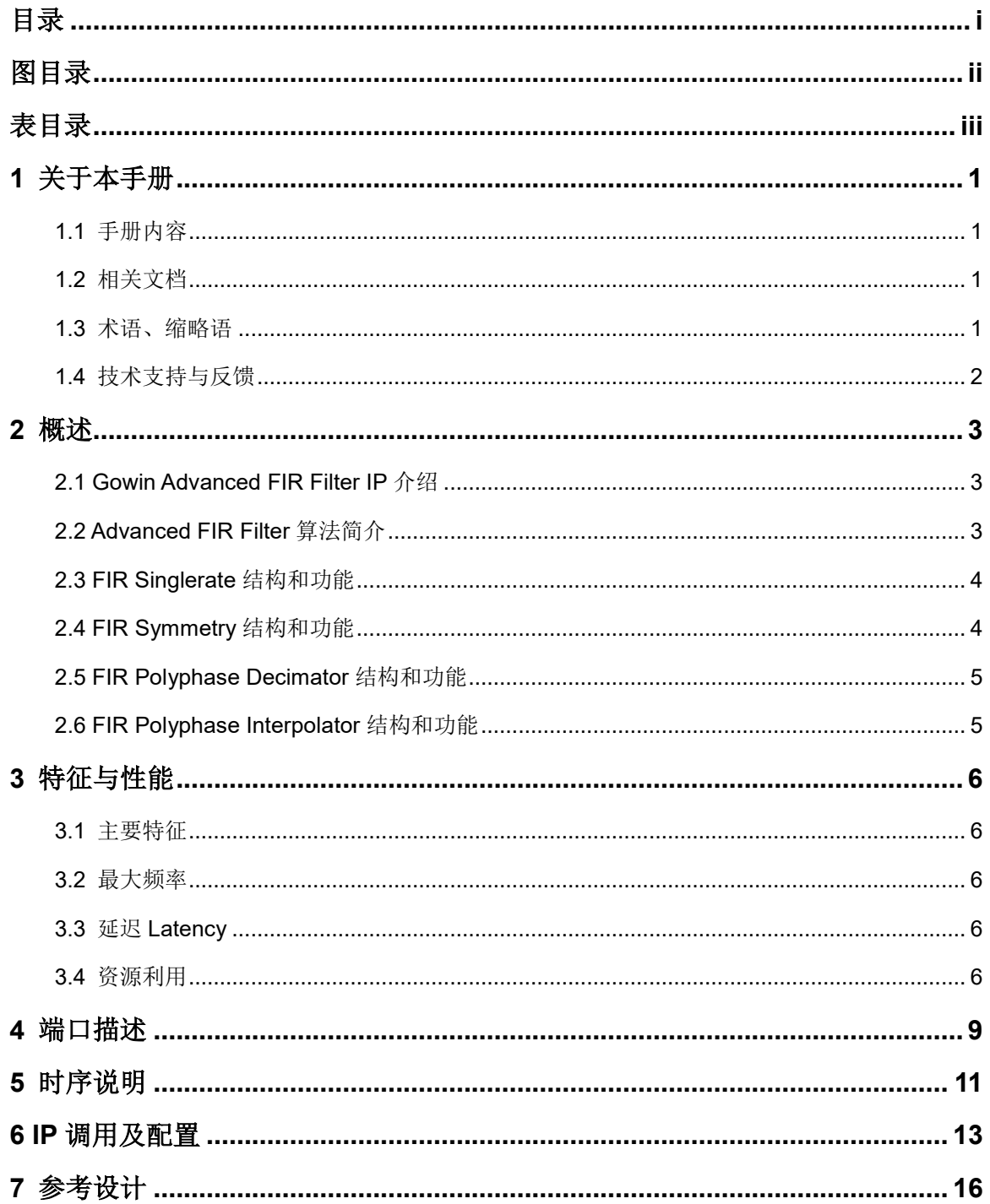

目录

## <span id="page-4-0"></span>图目录

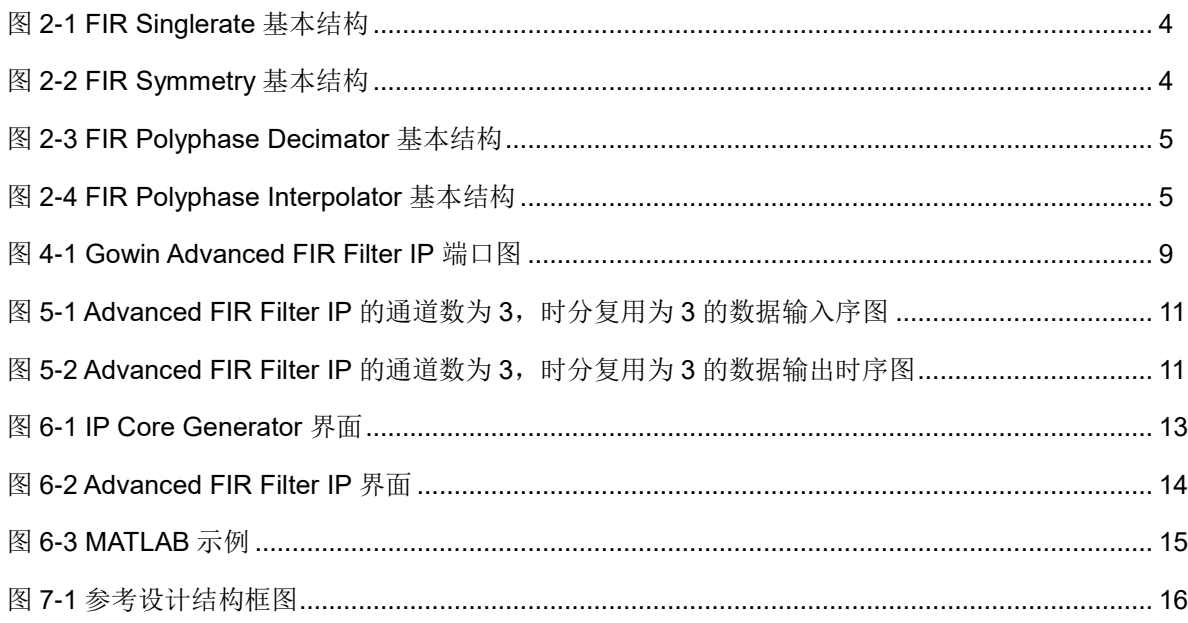

## <span id="page-5-0"></span>表目录

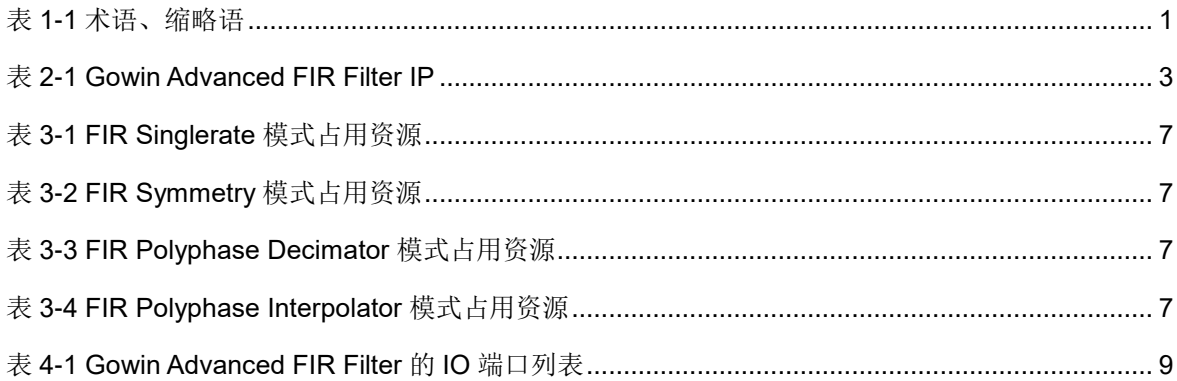

# <span id="page-6-0"></span>**1** 关于本手册

## <span id="page-6-1"></span>**1.1** 手册内容

Gowin Advanced FIR Filter IP 用户指南主要内容包括功能特点、端口描 述、时序说明、配置调用、参考设计等,旨在帮助用户快速了解 Gowin Advanced FIR Filter IP 的产品特性、特点及使用方法。

## <span id="page-6-2"></span>**1.2** 相关文档

通过登录高云半导体网站 [www.gowinsemi.com.cn](http://www.gowinsemi.com.cn/) 可以下载、查看以下 相关文档:

- DS100, GW1N 系列 FPGA [产品数据手册](http://cdn.gowinsemi.com.cn/DS100.pdf)
- DS117, GW1NR 系列 FPGA [产品数据手册](http://cdn.gowinsemi.com.cn/DS117.pdf)
- DS102, GW2A 系列 FPGA [产品数据手册](http://cdn.gowinsemi.com.cn/DS102.pdf)
- DS976, GW2AN-55 [器件数据手册](http://cdn.gowinsemi.com.cn/DS976.pdf)
- DS961, GW2ANR 系列 FPGA [产品数据手册](http://cdn.gowinsemi.com.cn/DS961.pdf)
- DS226, GW2AR 系列 FPGA [产品数据手册](http://cdn.gowinsemi.com.cn/DS226.pdf)
- SUG100, Gowin [云源软件用户指南](http://cdn.gowinsemi.com.cn/SUG100.pdf)

## <span id="page-6-4"></span><span id="page-6-3"></span>**1.3** 术语、缩略语

表 1-1 [术语、缩略语](#page-6-4) 中列出了本手册中出现的相关术语、缩略语及相关 释义。

#### 表 **1-1** 术语、缩略语

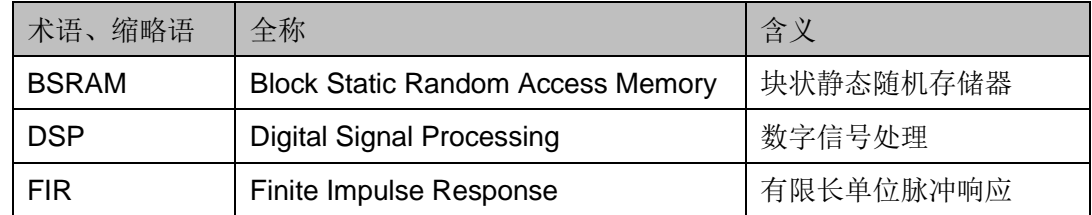

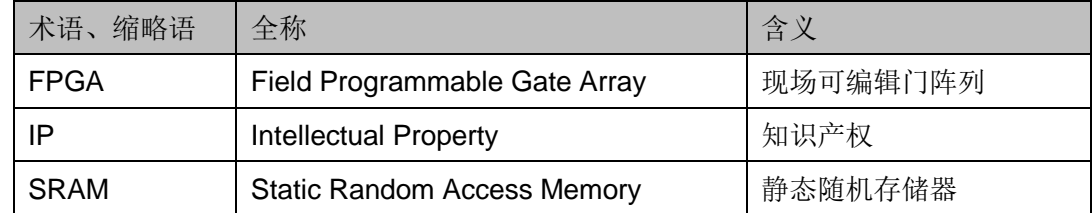

## <span id="page-7-0"></span>**1.4** 技术支持与反馈

高云半导体提供全方位技术支持,在使用过程中如有任何疑问或建议, 可直接与公司联系:

网址:[www.gowinsemi.com.cn](http://www.gowinsemi.com.cn/)

E-mail: [support@gowinsemi.com](mailto:support@gowinsemi.com)

Tel:+86 755 8262 0391

## <span id="page-8-0"></span>**2** 概述

## <span id="page-8-3"></span><span id="page-8-1"></span>**2.1 Gowin Advanced FIR Filter IP** 介绍

Gowin Advanced FIR Filter IP 实现有限长单位冲激响应(FIR, Finite Impulse Response)滤波器功能。根据 FIR 滤波器的不同,支持 4 种模式配 置,同时支持多通道处理、时分复用处理等功能配置。

#### 表 **2-1 Gowin Advanced FIR Filter IP**

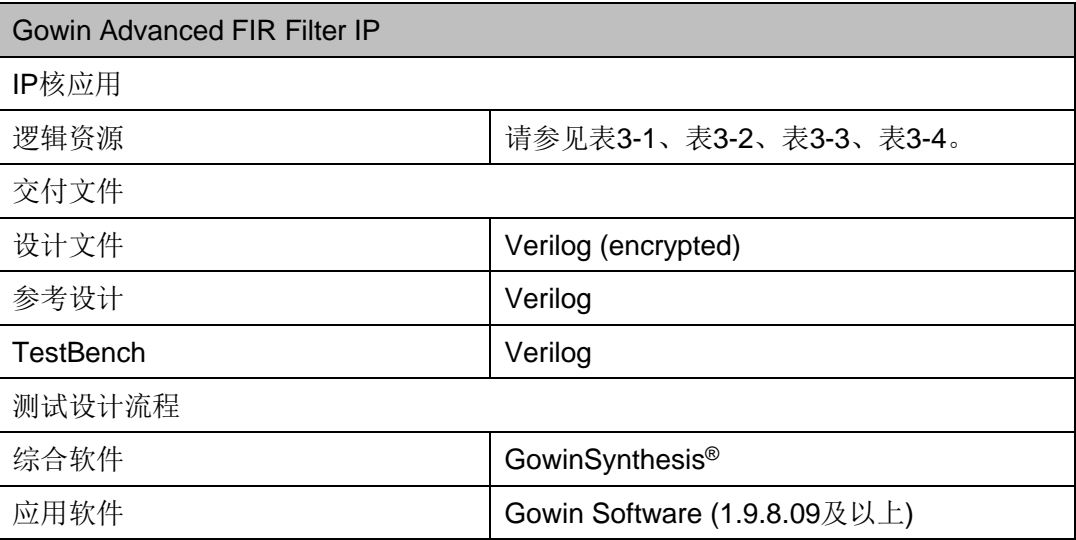

### 注!

可登[录高云半导体网站查](http://www.gowinsemi.com.cn/enrollment.aspx?FId=n27:27:4)看芯片支持信息。

## <span id="page-8-2"></span>**2.2 Advanced FIR Filter** 算法简介

有限长单位冲激响应滤波器,其计算公式如下:

$$
y[n] = h_0 x[n] + h_1 x[n-1] + \dots + h_{N-1} x[n-N+1]
$$
  
= 
$$
\sum_{i=0}^{N-1} h_i \cdot x[n-i]
$$

Gowin Advanced FIR Filter IP 是针对不同的工作模式,根据滤波器系数 特点做了相应的优化。

## <span id="page-9-2"></span><span id="page-9-0"></span>**2.3 FIR Singlerate** 结构和功能

FIR Singlerate 模式通过转置型结构实现 FIR 滤波器, 输入到输出通过 流水线处理,可以很快得到结果,适用于数据和系数位宽较大,但阶数比较 小的设计。其基本结构如下图 [2-1](#page-9-2) 所示。

#### 图 **2-1 FIR Singlerate** 基本结构

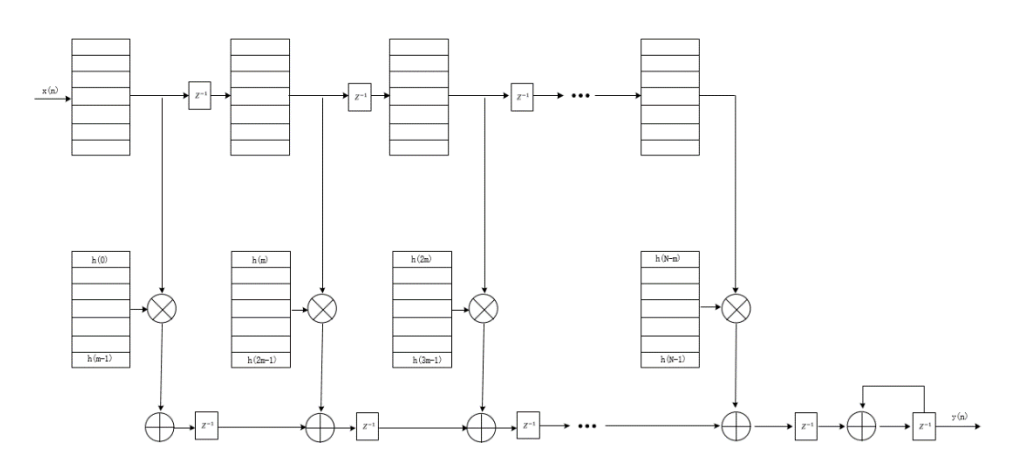

## <span id="page-9-3"></span><span id="page-9-1"></span>**2.4 FIR Symmetry** 结构和功能

FIR Symmetry 模式根据 FIR 系数对称性而设计的, 在资源上, 可以节 省一半的乘法器等资源。其基本结构如下图 [2-2](#page-9-3) 所示。

### 图 **2-2 FIR Symmetry** 基本结构

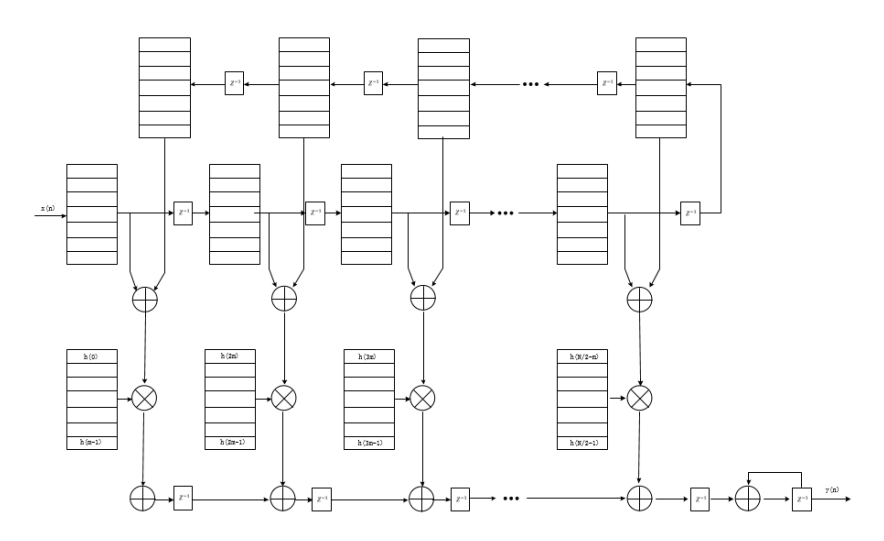

## <span id="page-10-2"></span><span id="page-10-0"></span>**2.5 FIR Polyphase Decimator** 结构和功能

FIR Polyphase Decimator 采用多项滤波器结构,实现滤波和下采样功 能。其基本结构如下图 [2-3](#page-10-2) 所示。

图 **2-3 FIR Polyphase Decimator** 基本结构

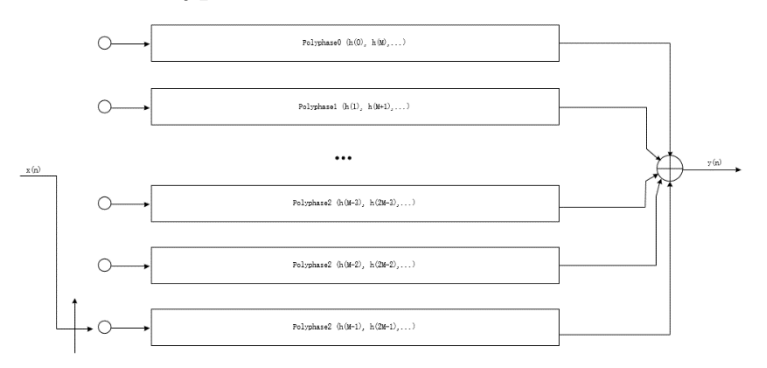

## <span id="page-10-3"></span><span id="page-10-1"></span>**2.6 FIR Polyphase Interpolator** 结构和功能

FIR Polyphase Interpolator 采用多项滤波器结构,实现滤波和下采样功 能。其基本结构如下图 [2-4](#page-10-3) 所示。

### 图 **2-4 FIR Polyphase Interpolator** 基本结构

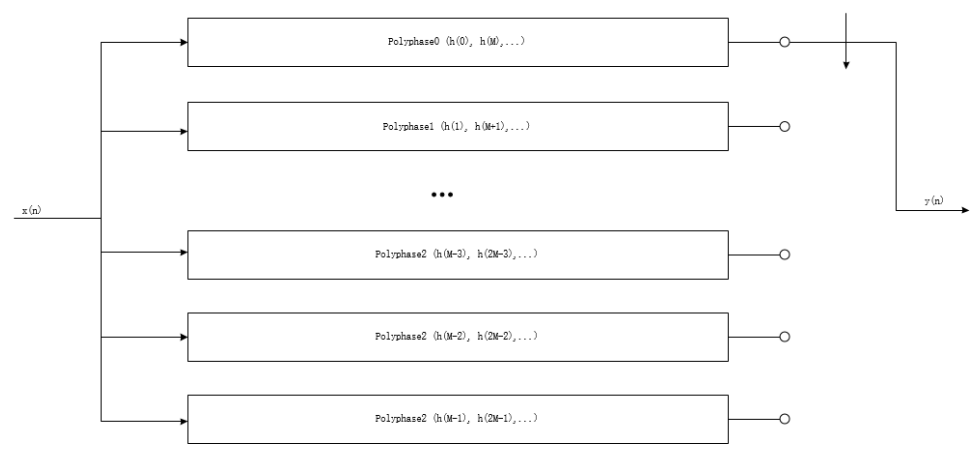

# <span id="page-11-0"></span>**3** 特征与性能

## <span id="page-11-1"></span>**3.1** 主要特征

- 支持 4 种模式 FIR 结构类型
- **●** 支持输入数据位宽 2-18 bits
- **支持系数位宽 2-18 bits**
- 支持输出位宽 2-37 bits
- 支持抽头数量 2-1024 (取决于板子资源的大小)
- 支持通道数量 1-8 (取决于板子资源的大小)
- 支持时分复用模式

### <span id="page-11-2"></span>**3.2** 最大频率

Gowin Advanced FIR Filter IP 的最大频率主要根据所用器件的速度等 级(speed grade of the devices)以及配置参数决定确定。

## <span id="page-11-3"></span>**3.3** 延迟 **Latency**

Gowin Advanced FIR Filter IP 的延迟由配置参数决定确定。

## <span id="page-11-4"></span>**3.4** 资源利用

Gowin Advanced FIR Filter IP 因使用器件的密度、速度、等级不同以及 IP 配置模式不同,其性能和资源利用情况可能不同。

以高云 GW2A-18 系列 FPGA 为例,Gowin Advanced FIR Filter IP 其资 源利用情况如表 [3-1](#page-12-0)、表 [3-2](#page-12-1)、表 [3-3](#page-12-2)、表 [3-4](#page-12-3) 所示, 有关在其他高云 FPGA 上的应用验证,请关注后期发布信息。

<span id="page-12-0"></span>

| 器件系列           | 速度等级 | 器件名称         | 资源利用  | 备注                                                                                                    |
|----------------|------|--------------|-------|----------------------------------------------------------------------------------------------------|
| <b>GW2A-18</b> | -7   | Registers    | 10118 |                                                                                                    |
|                |      | LUT          | 5537  | Din Width=16, Coeff Width= 8;<br>Dout Width = $31$ ;<br>Taps Size = $128$ ;<br>Input Channel = $3$ ;<br>$TDM = 4$ |
|                |      | <b>ALU</b>   | 1486  |                                                                                                    |
|                |      | <b>DSP</b>   | 32    |                                                                                                    |
|                |      | <b>BSRAM</b> |       |                                                                                                    |
|                |      | <b>SRAM</b>  | 128   |                                                                                                    |

表 **3-1 FIR Singlerate** 模式占用资源

### 表 **3-2 FIR Symmetry** 模式占用资源

<span id="page-12-1"></span>

| 器件系列           | 速度等级 | 器件名称         | 资源利用 | 备注                                                                                                    |
|----------------|------|--------------|------|----------------------------------------------------------------------------------------------------|
| <b>GW2A-18</b> | -7   | Registers    | 8885 | Din Width=16, Coeff Width= 8;<br>Dout Width = $31$ ;<br>Taps Size = $128$<br>Input Channel = $3$ ;<br>$TDM = 4$ |
|                |      | <b>LUT</b>   | 4760 |                                                                                                    |
|                |      | <b>ALU</b>   | 1055 |                                                                                                    |
|                |      | <b>DSP</b>   | 16   |                                                                                                    |
|                |      | <b>BSRAM</b> |      |                                                                                                    |
|                |      | <b>SRAM</b>  | 64   |                                                                                                    |

表 **3-3 FIR Polyphase Decimator** 模式占用资源

<span id="page-12-2"></span>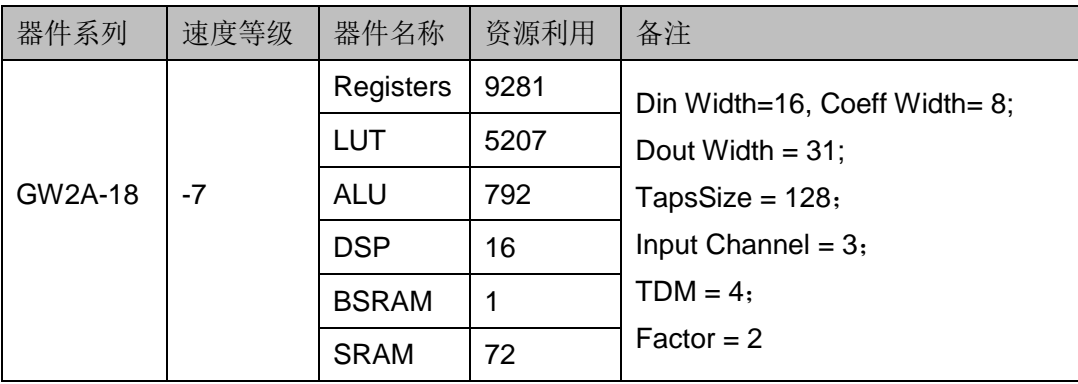

### 表 **3-4 FIR Polyphase Interpolator** 模式占用资源

<span id="page-12-3"></span>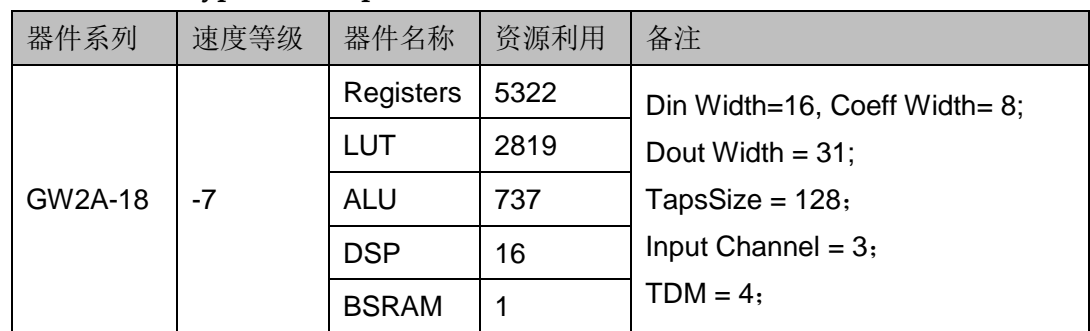

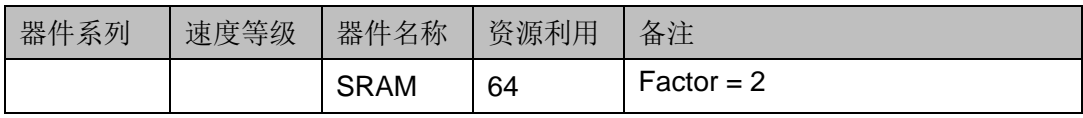

# <span id="page-14-0"></span>**4** 端口描述

### **Gowin Advanced FIR Filter IP** 端口

Gowin Advanced FIR Filter IP 的 IO 端口如图 [4-1](#page-14-1) 所示。

#### <span id="page-14-1"></span>图 **4-1 Gowin Advanced FIR Filter IP** 端口图

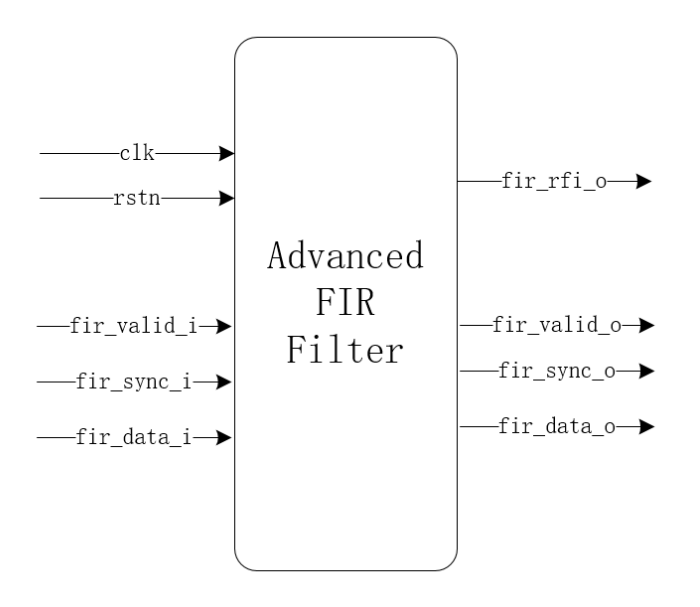

有关 Gowin Advanced FIR Filter 的 IO 端口详情, 如表 [4-1](#page-14-2) 所示。

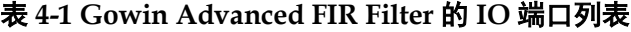

<span id="page-14-2"></span>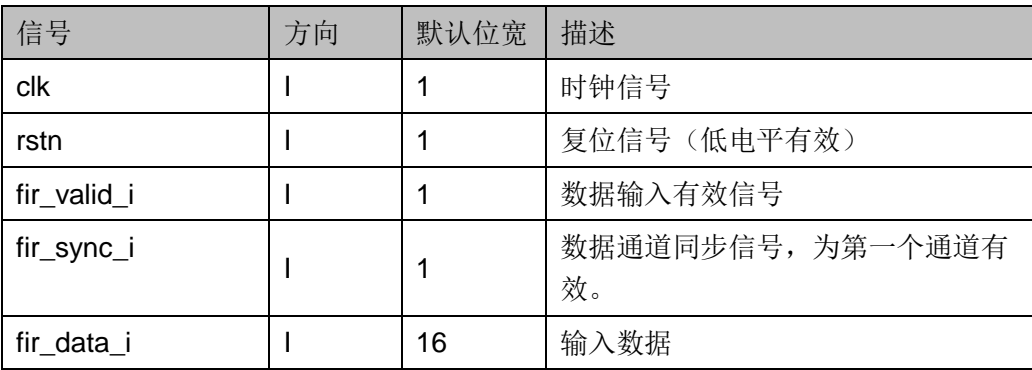

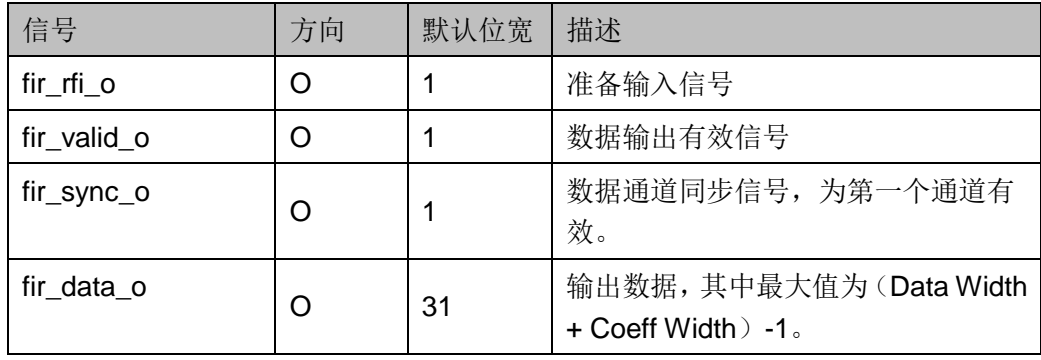

## <span id="page-16-0"></span>**5** 时序说明

本节旨在介绍 Gowin Advanced FIR Filter IP 的时序情况。

#### **Gowin Advanced FIR Filter IP** 时序

图 [5-1](#page-16-1) 是 Gowin Advanced FIR Filter IP 的数据输入状态时序图。

<span id="page-16-1"></span>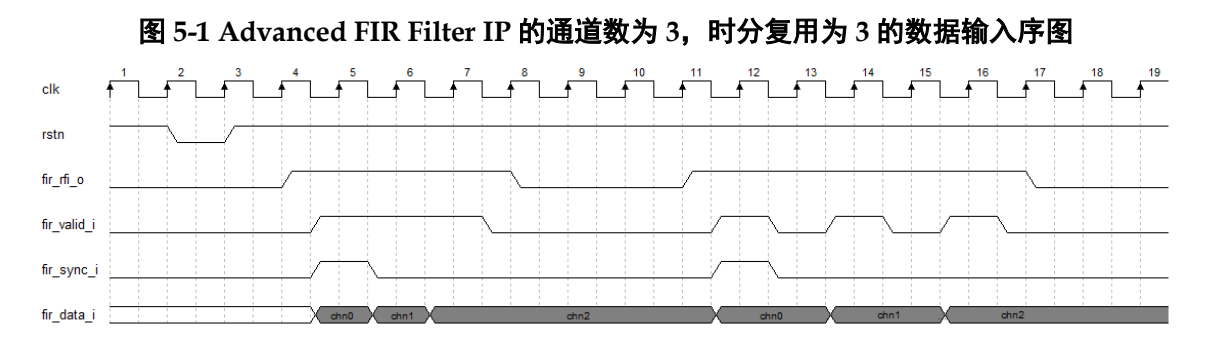

- 1. 等待信号(fir\_rfi\_o)拉高后,进行有效输入数据。可以连续输入数据, 也可间隔周期进行数据输入。
- 2. 当信号(fir\_valid\_i)为高电平,输入数据有效。
- 3. 当信号(fir\_sync\_i)为高电平,说明此为第一通道数据。之后依次输入 相应通道的数据。若输入只有一个通道数据, 信号(fir\_sync\_i)随信号 (fir\_valid\_i) 拉高而拉高。
- 4. 当完成最后一个通道数据输入,信号(fir\_rfi\_o)会被拉低。之后等待下 一次拉高后进行有效数据输入。

图 [5-2](#page-16-2) 是数据输出时序图。

## 图 **5-2 Advanced FIR Filter IP** 的通道数为 **3**,时分复用为 **3** 的数据输出时序图

<span id="page-16-2"></span>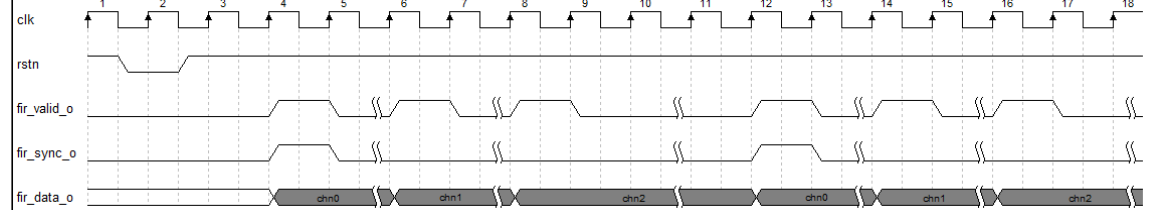

 $IPUG543-2.0$   $11(16)$ 

- 1. 当信号 (fir\_valid\_o) 拉高, 说明数据输出有效。
- 2. 当信号 (fir\_sync\_o) 拉高,说明为第一通道有效数据。之后依次为第 2 通道,第 3 通道…等通道数据输出。
- 3. 每通道数据间会有 NUM TDM(时分复用次数)个的时间周期间隔。

# <span id="page-18-0"></span>**6 IP** 调用及配置

在高云半导体云源®软件界面菜单栏Tools下,可启动IP Core Generator 工具, 完成调用并配置 Advanced FIR Filter。

#### 1. 打开 IP Core Generator

用户建立工程后,点击"IP Core Generator"按钮,就可打开 Gowin 的 IP 核产生工具, 如图 [6-1](#page-18-1) 所示。

### 图 **6-1 IP Core Generator** 界面

<span id="page-18-1"></span>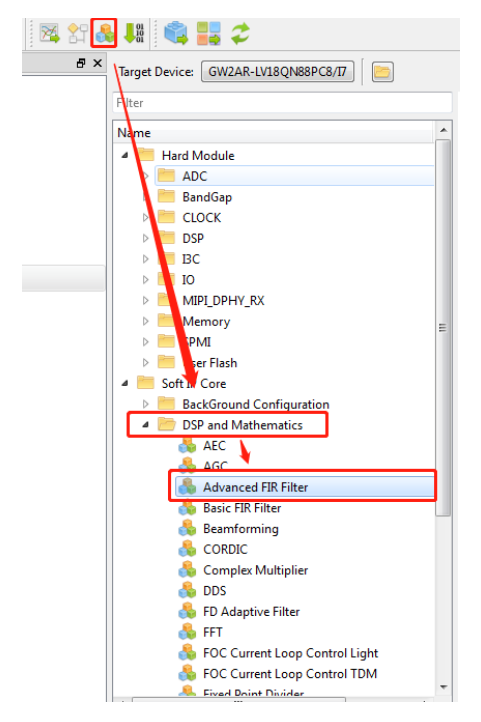

### 2. 打开 IP 核 Advanced FIR Filter

双击"Math > Advanced FIR Filter",打开 Gowin Advanced FIR Filter IP 核的界面,如图 [6-2](#page-19-0) 所示。

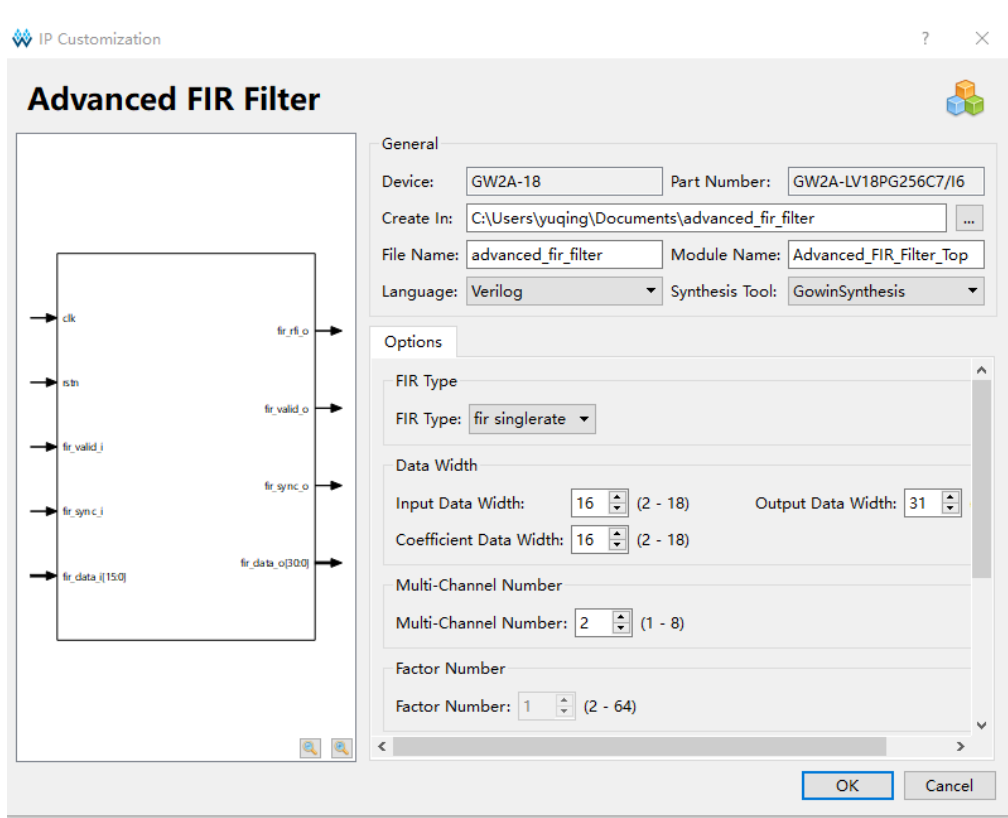

#### <span id="page-19-0"></span>图 **6-2 Advanced FIR Filter IP** 界面

### 3. 初始化系数文件说明

Gowin Advanced FIR Filter IP 支持系数初始化功能。在调用 Gowin Advanced FIR Filter IP 时, 必须指定初始化系数文件。若滤波器形式如下:

$$
y[n] = h_0 x[n] + h_1 x[n-1] + \dots + h_{N-1} x[n-N+1]
$$
  
= 
$$
\sum_{i=0}^{N-1} h_i \cdot x[n-i]
$$

则系数文件中,数据的摆放位置应为:

 $ho<sub>0</sub>$ 

 $h<sub>1</sub>$ 

h2

…

 $h_{N-1}$ 

其中,数据都为十进制纯文本数据。初始化系数的大小应在所选择的系

数位宽范围内,初始化的个数与 FIR 抽头数保持一致,否则 GUI 界面会提醒 数据错误。 如果为多通道的配置,系数文件中数据的摆放位置应为: 通道 0 的数据 0 (Coeff oo) 通道 0 的数据 1 (Coeff o1) ... 通道 0 的数据 N-1(Coeff o N-1) … 通道 1 的数据 0 (Coeff 10) 通道 1 的数据 1 (Coeff 11) ... 通道 1 的数据 N-1(Coeff 1 N-1) ... 通道 M-1 的数据 0 (Coeff M-1 <sup>0</sup>) 通道 M-1 的数据 1 (Coeff M-1 <sup>1</sup>) … 通道 M-1 的数据 N-1(Coeff M-1 N-1) FIR 系数数据格式转换,可参考以下 MATLAB 例子产生。

#### <span id="page-20-0"></span>图 **6-3 MATLAB** 示例

```
%% Initial
% First channel FIR Setting
N = 64:
                           % 64 order
fs0 = 16e3;% 16KHz Frequency
fpass0 = 8e3;
                           % 8KHz Passband
wn fpass0 = fpass0 /fs0;
% Second channel FIR Setting
fs1 = 48e3;% 48KHz Frequency
fpass1 = 20e3;% 20KHz Passband
wn_fpass1 = fpass1 /fs1;%% Generate lowpass FIR coeff
coeff0 = fin1(N-1, wn_fpass0, 'low');coeff1 = fir1(N-1, wn_fpass1, 'low');%% Convert to fixed point
Coeff Width = 18;% 1 signed bit, 17 fraction bit
Scaled_Width = Coeff_Midth - 1;
coeff0 fi = round(coeff0*2^Scaled Width);
coeff1 fi = round(coeff1*2^Scaled Width);
%% Save file
```

```
file name = ", /coeff.data",fid = fopen(file name, 'w);
fprintf(fid, '%d\n', [coeff0_fi, coeff1_fi]);
fclose(fid);
```
# <span id="page-21-0"></span>**7** 参考设计

本节主要介绍 Gowin Advanced FIR Filter IP 的参考设计实例的搭建及 其使用方法。Gowin Advanced FIR Filter IP 的设计实例只有一个模块,详细 信息见 Gowin Advanced FIR Filter IP 的 [reference design](http://cdn.gowinsemi.com.cn/Advanced_FIR_Filter_RefDesign.zip)。

### 设计实例应用

参考设计基本结构框图如图 [7-1](#page-21-1) 所示。在设计实例中,其运行步骤如下 所示:

- 1. 通过 input\_gen\_sim 模块,产生输入数据给 Advanced FIR Filter 模块。
- 2. 经过 IP 处理后, 得到的数据输出。
- 图 **7-1** 参考设计结构框图

<span id="page-21-1"></span>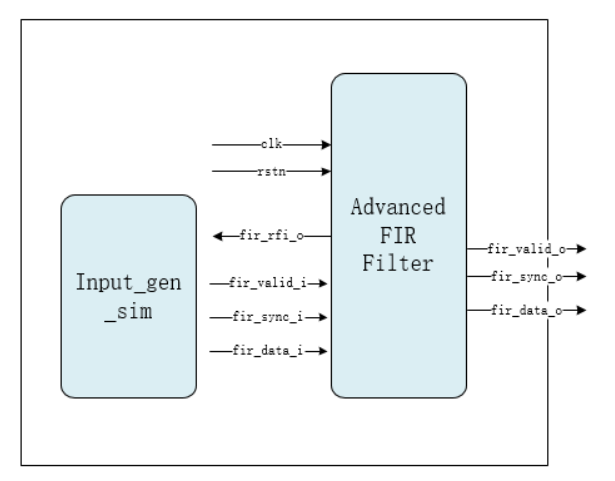

利用该设计实例能够快速验证 IP 的功能。当该参考设计应用于板级测试 时,用户需为参考设计提供合适的激励,信号的观测可配合在线逻辑分析仪 或示波器进行。

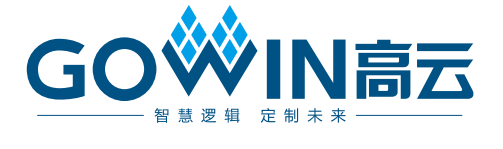